**Milpa número 50. 20 de julio, 2021**

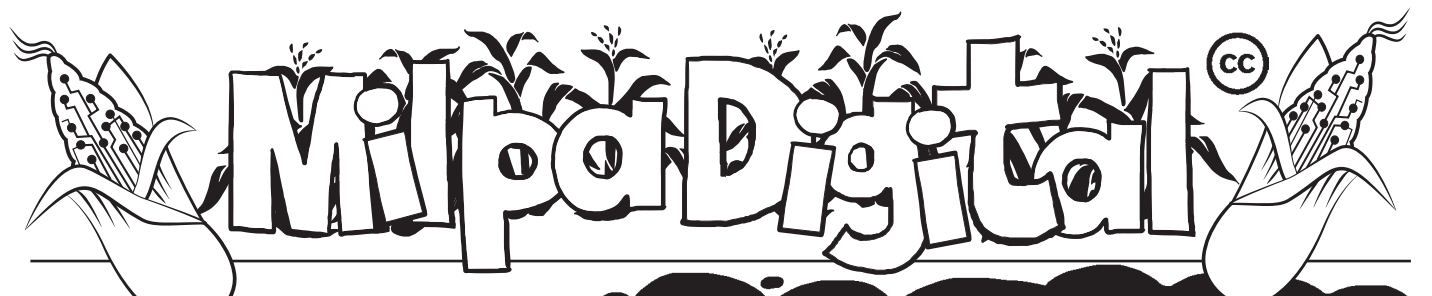

## Presentando nuestro trabajo a través de Impress

E origi comari que assas nascidades para experiences.<br>
pacios de trabajo, tengamos que compartir con otres lo que hacemos. s muy común que desde nuestras organizaciones, colectivas o espacios de trabajo, tengamos que Para esto, muchas veces recurrimos a presentaciones, y es aquí en donde Impress –la aplicación de LibreOffice para realizar diapositivas- se convierte en una gran herramienta

Antes de empezar la creación de nuestras diapositivas será importante hacernos algunas preguntas para aprovechar al máximo las herramientas de Impress:

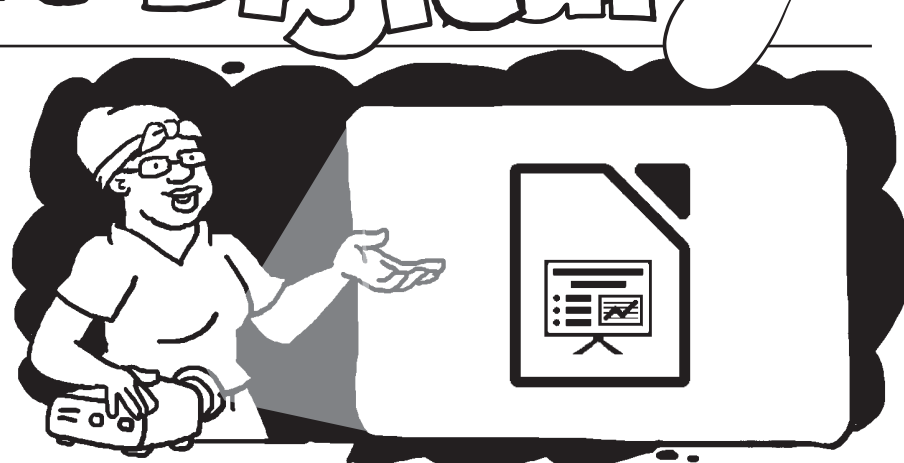

Con Impress podremos agregar diferentes elementos a nuestras presentaciones como:

- **Textos**
- Viñetas
- **Gráficas**
- **Tablas**
- Imágenes que se pueden recortar e insertar. Incluso podemos crear imágenes en 2D y 3D a partir de texto.

## **Estas son algunas herramientas que encontrarás en el área de trabajo de Impress:**

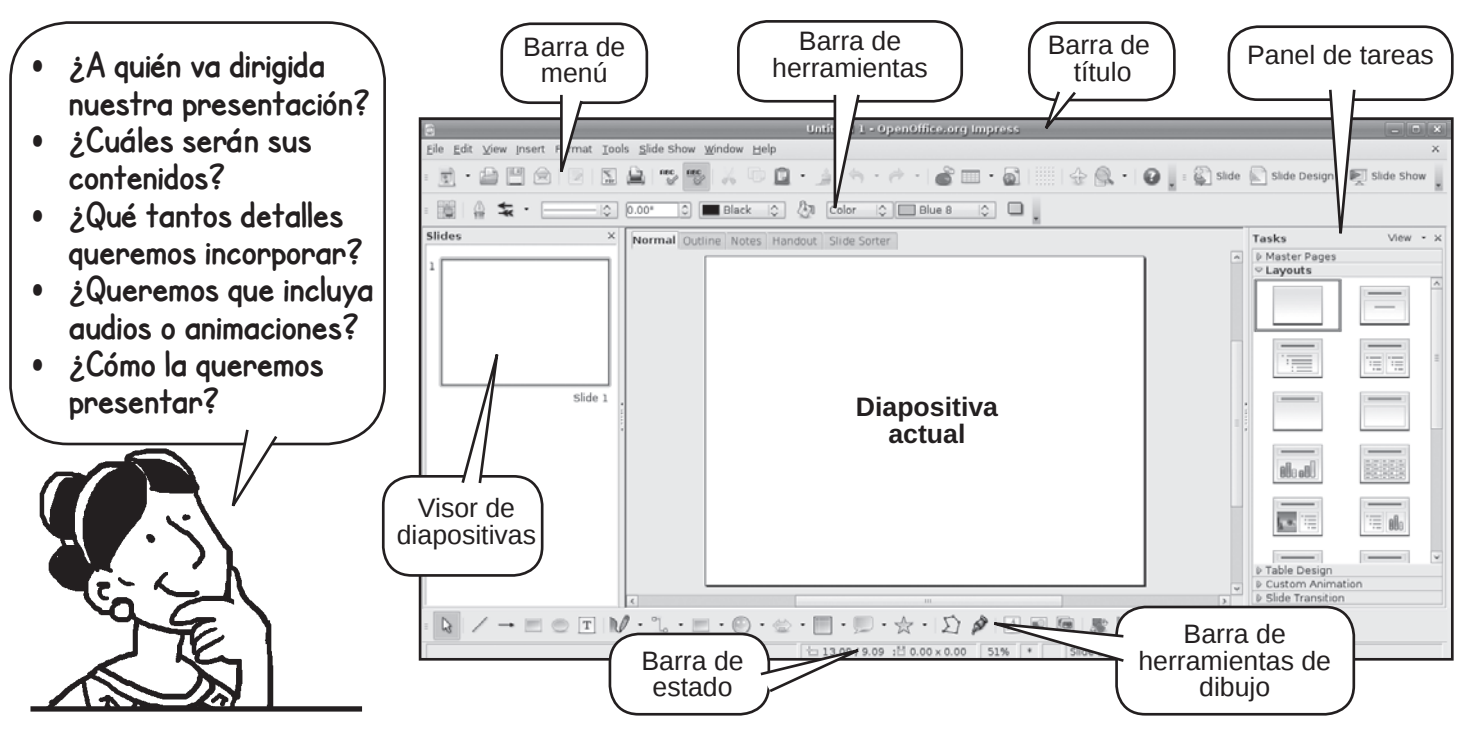

Además, esta aplicación incluye un revisor ortográfico, estilos de texto predefinidos y diferentes de fondos que le darán un toque creativo a las presentaciones.

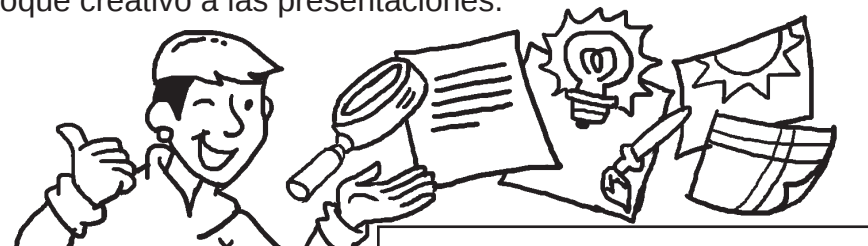

**Impress es compatible con diferentes plataformas** incluyendo GNU/Linux, Microsoft Windows, Mac Os X, FreeBSD, etc. Además, nos permite exportar nuestras presentaciones a tres formatos: PDF, SWF y HTML.

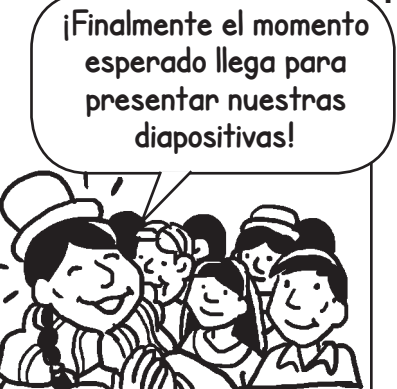

**Para esto, Impress nos ofrece diferentes herramientas.** Por ejemplo:

- El orden que le queramos dar a las diapositivas
- La forma de reproducción de las diapositivas, que puede ser manual o automática
- Transiciones entre diapositivas
- Podemos agregar animaciones personalizadas de diapositivas individuales
- Interacciones al darle clic sobre un botón o algún vínculo

Impress es compatible con múltiples monitores, y su extensión **consola de presentación** permite mostrar el pase de diapositivas en una pantalla externa (ya sea en un proyector o un televisor) mientras aparecen los controles de la presentación en la pantalla del equipo. También nos permite ver la próxima diapositiva, ver las notas de las diapositivas, y controlar el temporizador de presentación.

**Si necesitamos compartir la presentación de manera física, Impress también nos permite generar copias impresas para distribuirlas.**

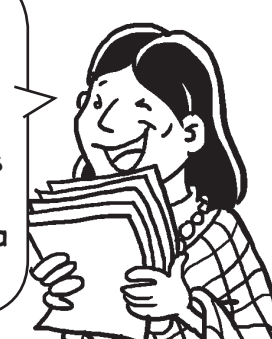

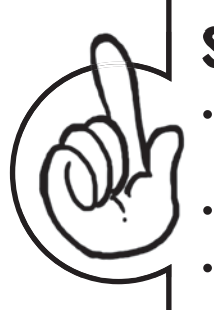

## Sugerencia de manuales de uso:

- https://www.aplicateca.es/Resources/45c94dcb-1ca4-4523-8133-e089d0721780/ LibreOffice%20-%20Manual%20Usuario%20Impress.pdf
- http://es.tldp.org/Manuales-LuCAS/doc-manual-OOImpress/Impress.pdf
- https://es.libreoffice.org/descubre/impress/

**Suscríbete a ResistenciaDigital en Telegram @CanalResistenciaDigital**

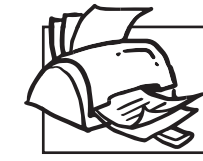

**¡No olvides que puedes imprimir tu propia MilpaDigital y compartirla!**

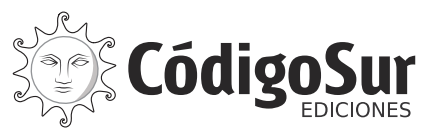

Créditos: CódigoSur 2021. MilpaDigital. https://milpadigital.org. Licencia CC https://creativecommons.org/licenses/by-sa/4.0/deed.es.

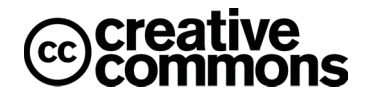